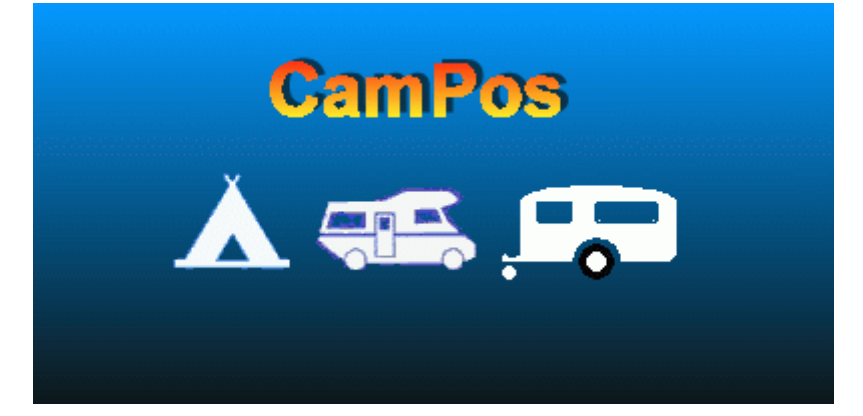

# **Die Campingplatzverwaltung**

# **Gliederung**

Aufgabenbereich

# **Software**

**Back-Office** mit

- Check-In / Check-Out

- Grafische Darstellung des Platzes

- Personalverwaltung

- Medienangaben wie Transponder / Barcode / Magnetkarten...

### **Kassenanbindung**

- Supermarkt

- Gastronomie

- Tischabrechnung

#### **Steuerrechner**

- Zugangskontrollen / Anbinden externer Steuerungen

- Server

**Schnittstellen**

# **Hardware / Betriebssysteme**

Back-Office / Server Steuerrechner Kassensysteme Medien Allgemeines

#### **Service**

Hotline Software-Wartung Fernwartung Internetanbindung

durch:

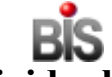

**Buhren Individualsoftware**

**Nüxeierstr. 1, D - 37441 Bad Sachsa Tel: (+49) 5523 - 95 23 43 Fax:(+49) 5523 - 95 23 44 Email: Buhren@Buhren.de Internet: http://www.Buhren.de**

# **Aufgabenbereich**

**CamPos** bezeichnet eine Software, die alle anfallenden Verwaltungs- und Steuerungsaufgaben eines Campingbetriebs erleichtern und zum Teil automatisieren soll.

- Ein Check-In-Assistent unterstützt das schnelle kompfortable Eingeben der erforderlichen Daten.
- Check-In und Check-Out Vorgänge werden in schnellen einfachen Schritten vorbereitet.
- Alle erfassten Daten stehen sofort intern zur Rechnungsstellung, zur Ansicht der Belegung und für statistische Auswertungen zur Verfügung.
- Steuerungsaufgaben für eventuelle Schranken an Zufahrten werden über das Back-Office an Steuerrechner für Freigaben und Steuerimpulse weitergeleitet.
- Jedem Kunden kann ein Medium (Transponderkarte, Barcode-Karte, etc) ausgehändigt werden, über das er sich ausweisen, Zufahrtsschranken öffnen, Leistungen in Anspruch nehmen, event. bargeldlos Einkaufen oder gegebenenfalls die angeschlossene Gastronomie besuchen kann.
- Personaldaten können im separaten Personalstamm eingegeben und wenn gewünscht, an eine Zeiterfassung angebunden werden. Bei entsprechenden Schnittstellen kann daraus eine Übergabe der Bruttolöhne an eine vorhandene Lohn-& Gehaltsabrechnung weitergeleitet werden.
- Alle Personendaten wie Kundendaten und Personaldaten sowie allgemeine Adressdaten werden in einem Adresspool hinterlegt und können für Werbung, Briefe, Aktions-Anschreiben,... aus den Stammdaten ausgewählt und via CSV Übergabe in den Text Ihrer gewohnten Textverarbeitung übernommen werden.
- Das Preisgefüge von Verkaufsartikeln wie Campingzubehör, Getränke, Lebensmittel,... sowie die Anlage der Buchungsartikel wie Preis je Übernachtung Erwachsener, Kind, Auto,... ist frei gestaltbar und kann mit saisonalen Änderungen hinterlegt werden.
- Alle Verkaufsvorgänge können über eventuell angebundene Kassen auch bargeldlos über Kundenkonten getätigt werden. Hierbei erfolgt ein Buchungsvorgang auf das Kundenkonto bei jedem Verkauf oder jeder Inanspruchnahme von Leistungen wie z.B. Warmduschen, kostenpflichtige Sportanlagen, ... über das gewählte Medium.
- Ein integrierter Reportgenerator ermöglicht das eigenständige und freie Erstellen von Listen, Reports, Formularen und Auswertungen zu allen gewünschten Bereichen.

# **Anbindung externer Steuerungen**

Über separate, bedienerlos arbeitende, Steuer-PCs können nahezu beliebige Steuerfunktionen in CamPos integriert werden:

Hierzu gehören u.a.:

- Kassenautomaten
- Drehkreuze / Zugangskontrollen
- Schranken
- Solarien
- Münzausgabeautomaten z.B. für Solarium
- Getränkeautomaten
- Wasserzähler mit/ohne Zeitsteuerungseinheit für Duschen...
- Android-Softwaremodul zum Eintragen der Ablesung Strom-/Wasserzähler durch den Platzwart
- etc.

# **Zugangskontrollen**

Da die Steuerungsmodule i.d.R mit dem Server verbunden sind oder direkt auf dem Server arbeiten stehen folgende Funktionen direkt und unmittelbar zur Verfügung: •Anti Passback Verfahren : Nach Eintrit ist nur ein Austritt, aber kein weiterer Eintritt möglich

•Zeitgenau Öffnungen; zB zur Einhaltung der Nachtruhe oder Mittagspause wird kein Zugang zwischen 22:00 und 8:00 gewährt. Diese Zeiten sind frei einstellbar

•Berücksichtigung der Buchungsdauer ; abgelaufene Gastkarten sind nach einer einstellbaren Karenzzeit nicht mehr gültig, der Zugang wird dann verweigert. Dies wird normalerweise bei Feriengästen verwendet

•Einfache Kontrolle der Anzahl der gebuchten Fahrzeuge

•Sollte die Benutzung einer bestimmten Einrichtung (zB Sauna) kostenpflichtig sein, kann das Steuerungsmodul bei gewährtem Zugang automatisch das Gastkonto belasten.

### **Software**

Die Software arbeitet konzeptionell als PC-Netzwerk mit einem Datenbankserver/Fileserver auf der Basis der SQL-Datenbank Interbase/Firebird.

Die Anzahl der in CamPos integrierten PCs ist beliebig und lediglich durch das gewählte Netzwerksystem begrenzt.

CamPos arbeitet unter Windows. Zu empfehlen wäre der Einsatz von Windows 7 auf den Arbeitsplatz-Rechnern. Der Server kann je nach Wunsch mit Windows oder Linux ausgerüstet werden.

Die Software ist modular aufgebaut und erfüllt so, dass eine exakte Anpassung an die jeweiligen Anforderungen vorgenommen werden kann.

#### **Back-Office - Das Hauptmodul**

Die Aufgaben des Back-Office Systems:

- Parametrierung aller in CamPos integrierten Rechner
- Aufbau und Bereitstellung aller geforderten Statistiken
- Verwaltung des erweiterten Zahlungsverkehrs (z.B. Lastschrift, Rechnungen, ...)
- Visualisierung des Platzes und eventueller Saison- oder Touristenplätze,
- Pflege der Stammdaten
- Angaben zur Rechnungsstellung für Belegungen und Zählerabrechnungen mit Angaben zu Zahlungsbedingungen und/oder Abbuchungsvereinbarungen
- frei gestaltbare Formulare für
	- Buchungsbestätigungen,
	- Rechnungslayout
	- Dauerplatz/Pachtverträge
- $\cdot$  etc.
- Passwortvergaben und Hinterlegung jeweiliger Berechtigungen
- Preisgestaltung mit Aktionspreisunterstützung und Zeittarifzonen für
	- Verkaufsartikel (Campingzubehör, Supermarktprodukte, Gastronomieartikel,..)
	- Buchungsartikel (Übernachtungspreise für Erwachsene, Kinder, Fahrzeuggebühren,...)
- allgemeine Grunddaten wie Mehrwertsteuersätze, gültige Karten für Zahlungsarten, Buchungsartikel-Vorgaben für Check-In Routinen, Angaben zu Platzparametern, ...

Im Back-Office-Modul werden alle Daten zentral erfasst und verwaltet.

Bei Aufruf von CamPos öffnet sich das Hauptmenü, das während der gesamten Arbeit verfügbar ist und als Basis zu allen untergeordneten Funktionen dient.

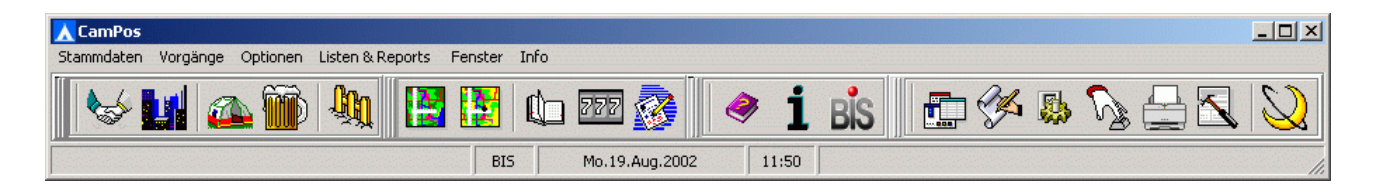

#### **Stammdaten**

Stammdaten sind Daten die in der Regel einmal angelegt und dann nicht oder nur selten verändert werden müssen. Hierzu gehören u.a.:

- Kundenstamm
- Personalstamm
- Adresspool
- Buchungsartikel
- Verkaufsartikel
- Artikelgruppen
- Platzparameter

#### **Kundenstamm**

Der Kundenstamm speichert neben der Adresse des Kunden zusätzliche Angaben wie

- Ausweisnummer / Führerschein-Nr oder sonstige Identifikation
- Berufbezeichnung
- KFZ-Kennzeichen
- Bankverbindung
- Mitgliederkennung
- Angaben zur Kreditkarte
- Weitere mit diesem Kunden verknüpfte Adressen (zB. Familien)

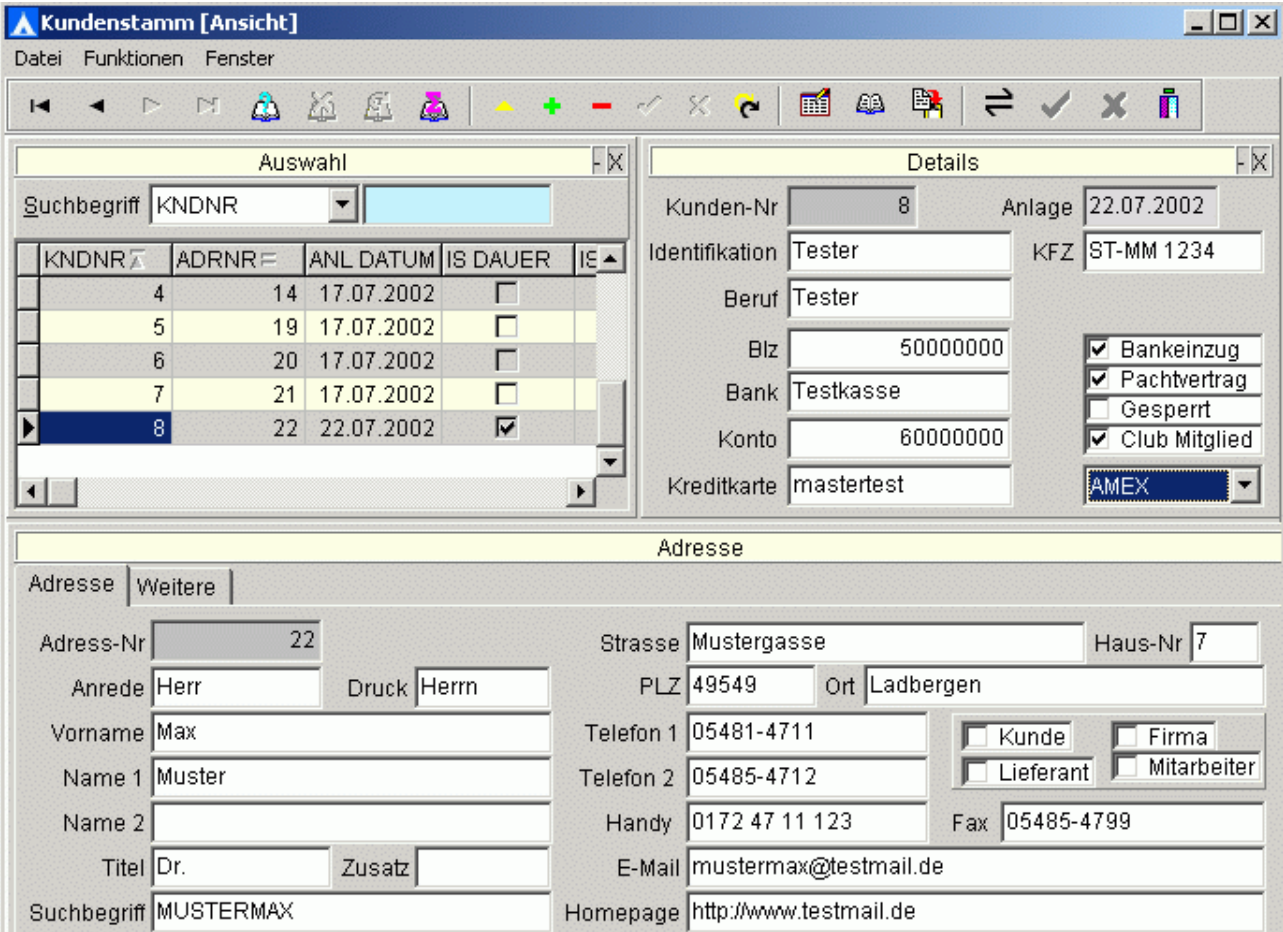

Die Adresseingabe enthält eine **Interne Ort/Postleitzahlen-Funktion,** die zugehörige Orte bzw. PLZ automatisch füllt.

# **Weitere Adressen**

Zudem können zu einem Kunden, wenn es sich z.B. um eine Familie handelt, weitere Adressen angegeben werden.

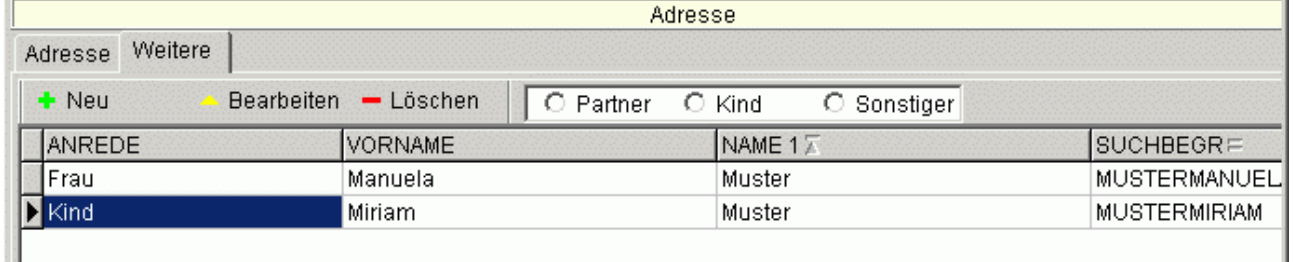

# **Tastaturgesteuertes Bewegen in der Eingabemaske**

Die einzelnen Felder können neben der Belegung mit dem Cursor oder durch die Maus auch mit der Funktionstaste ALT und dem entsprechend gekennzeichneten Buchstaben

# **Artikelstamm**

Der Artikelstamm dient zur Erfassung und Pflege der

- Buchungsartikel und
- Verkaufsartikel.

Neben einem **Basispreis** können jedem Artikel beliebig viele **Preisgruppen** zugewiesen werden, in dem die Gültigkeit der Preise von Datum bis Datum angegeben werden können. Wird keine gültige Preisgruppe gefunden, wird bei der Preisermittlung auf den Basispreis zurückgegriffen. Darüber hinaus kann jedem Artikel ein Mehrwertsteuer-Satz zugewiesen werden. Campos **unterstützt** bei allen Vorgängen **gemischte Mehrwertsteuersätze**.

Bei **Buchungsartikel** wird zudem die **Angabe** eines **Zeitbezuges** unterstützt. Hierbei kann eine beliebige Gültigkeitsdauer eines Preises angegeben werden; zB. Preis pro Tag, Preis pro Monat oder Preis pro Jahr.

Die Verwaltung der **Lagerbestände** für Verkaufsartikel mit Unterstützung von **Melde- und Mindestbestand** sowie die Unterstützung bei der **Inventur** über CamPos möglich.

Eingabemaskebeispiel Buchungsartikel

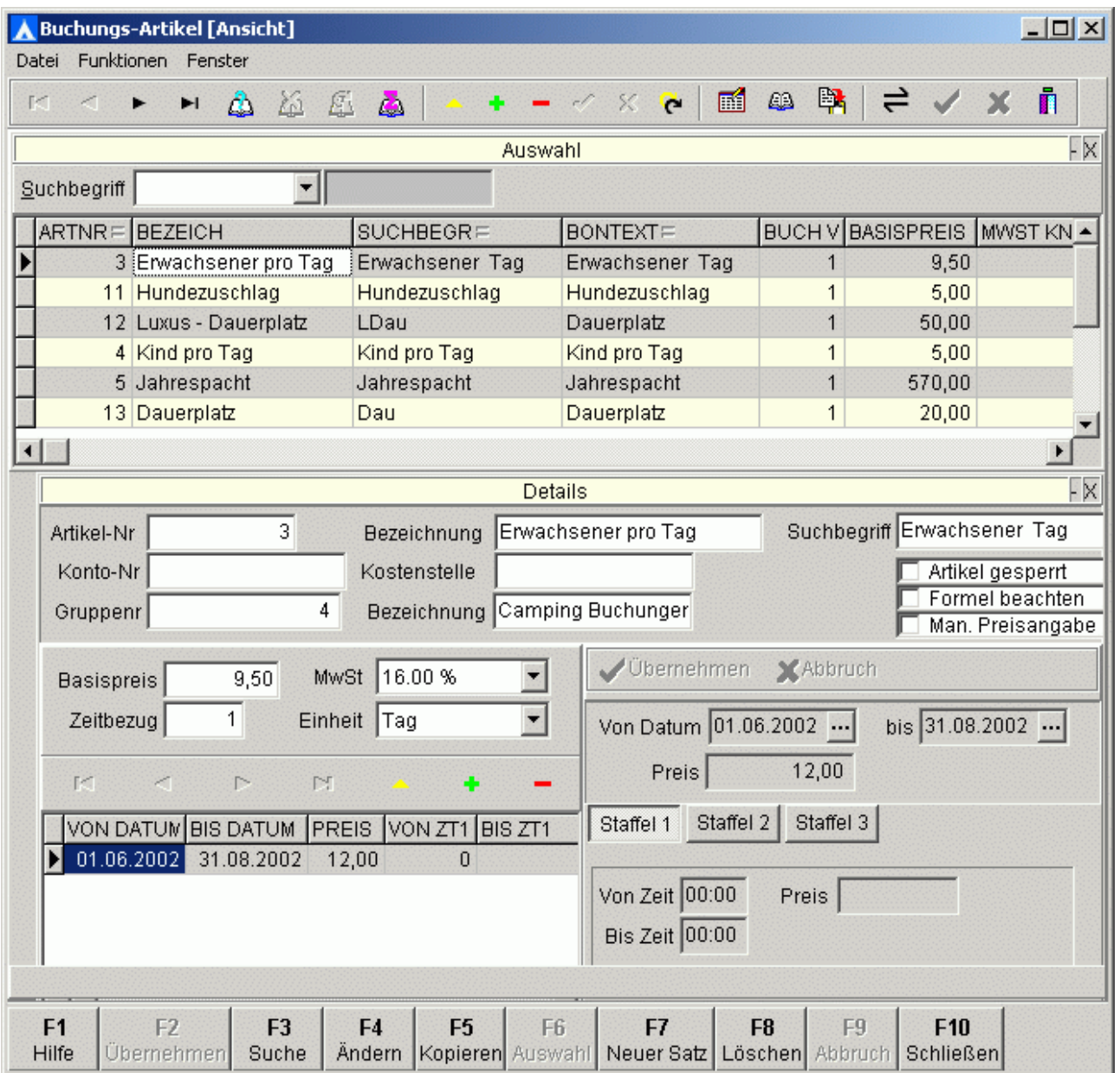

# **Artikelgruppen**

Alle Artikel des Artikelstammes lassen sich zu Artikelgruppen zusammenfassen, um Auswertungen auf Gruppenebene durchführen zu können.

#### **Platzparameter**

Campos unterstützt sowohl exakt definierte Parzellen mit Platz-Nr als auch größere Plätze mit nicht exakt festgelegter Anzahl der Belegungen.

Ebenso werden hier die Ausstattung, ggfls. Zähler für Strom,Wasser, etc oder sonstige Merkmale der Plätze definiert. Über eine platzgenaue Preis-Formel kann hier eine vom Standard abweichende Preisfindung bei Platzbuchungen angegeben werden.

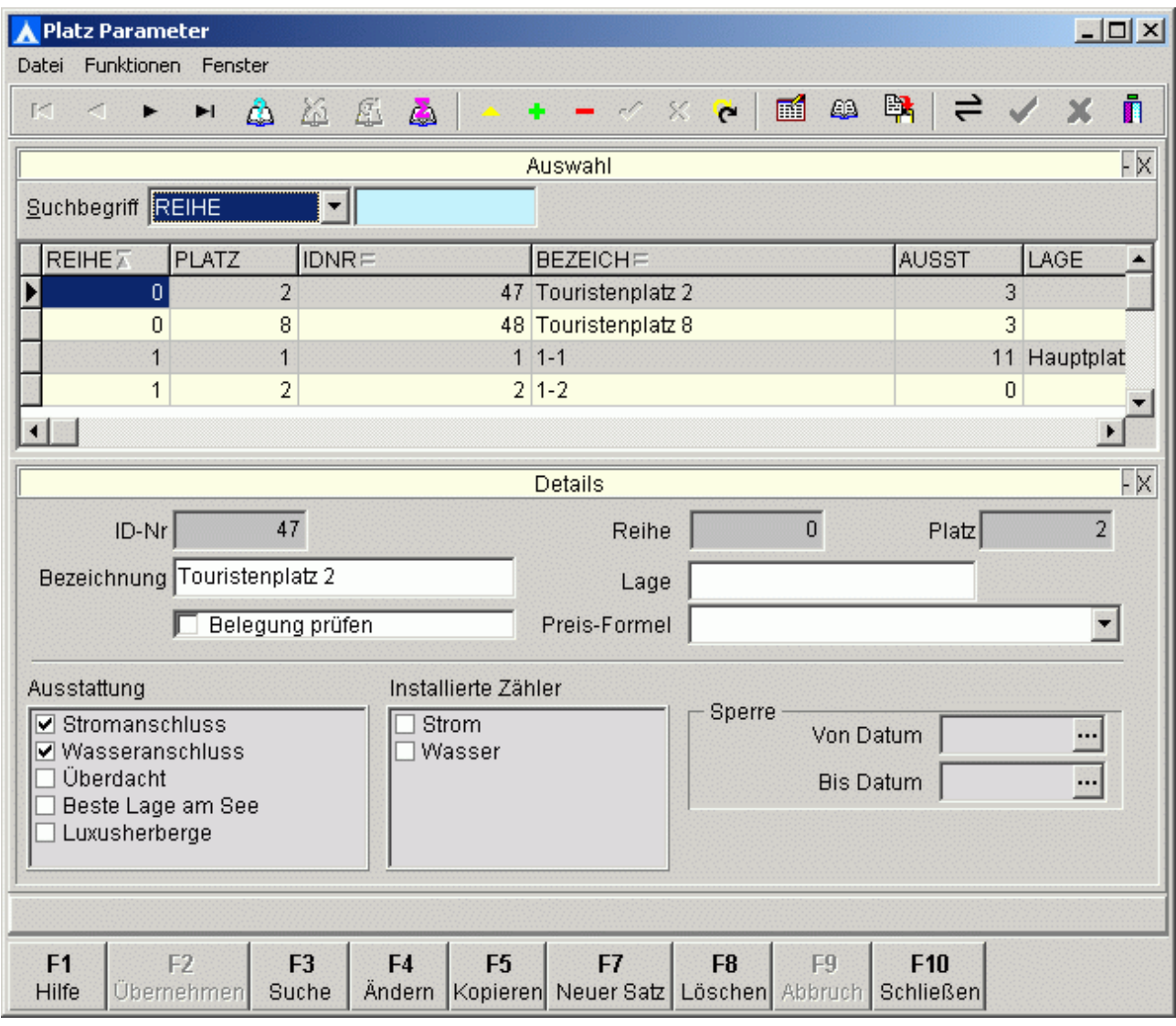

#### **Plätze automatisch Erzeugen**

Wenn die Plätze angelegt werden, kann dieses manuell für jeden einzelnen Platz erfolgen. Sollten jedoch alle Plätze einer Reihe gleiche oder annähernd gleiche Ausstattung bieten, kann eine Vereinfachung der Anlage über automatisches erzeugen der Plätze angewählt werden.

### **Bewegliche Vorgänge**

Unter Vorgänge sind die Aktionen die zum Tagesablauf gehören aufrufbar in verschiedene Menüpunkte unterteilt:

- Check-In / Check-Out Vorgänge
- Platz / Touristenplatz
- Belegung
- Zählerabrechnung
- Rechnung

#### **Check -In**

Alle Check-In Vorgänge werden in einem separaten Modul bearbeitet.

Bei Aufruf der Softwaremodule öffnen sich die jeweiligen Eingabemasken zur weiteren Bearbeitung. Zuerst wird die Buchungsmaske aufgerufen, die anschließend mit der Eingabemaske für die Kundendaten überlagert wird.

Sobald die relevanten Kundendaten eingetragen wurden, können im gleichen Arbeitsgang zugehörige Personen eingetragen werden. Hierzu wird der Hinzufügen-Button betätigt und das Eingabefenster für die Adressdaten erscheint.

Die Felder des Namen und der Adresse sind bereits mit den zuvor eingegebenen Daten gefüllt.

#### **Automatisches Zubuchen**

Nach Wahl der Personenart, da die Angaben weiterer Personen, bei der Buchung bereits mit dem Artikel verknüpft sind, werden

- Übernachtung Erwachsener
- Übernachtung Kind

summiert und in das Positionsfenster übernommen werden.

Die Angaben um welche Artikel es sich hierbei handeln soll können anwenderspezifisch im Kennsatz hinterlegt werden.

# **Zahlung bereits beim Check-In**

Wenn die Zahlung bereits beim Check-In erfolgen soll, wird per Button automatisch die

**Check-Out Funktion** aktiviert und alle eingegebenen Daten intern übernommen. Ein Kundenmedium zum Zahlen auf ein Kundenkonto wird automatisch gesperrt.

### **Check-Out**

Wenn ein Kunde den Platz verlässt und auscheckt, wird die Funktion Check-Out aufgerufen. Die übernommenen Daten werden angezeigt und können in der Tabelle eingesehen werden. Buchung

Sollten noch Positionen zur Berechnung fehlen, können selbst an dieser Stelle weitere Buchungspositionen erfasst werden, wenn der Button Buchung betätigt wird.

Verlängerungen oder eine Verkürzung der Belegdauer können direkt und einfach in diesem Fenster vorgenommen werden.

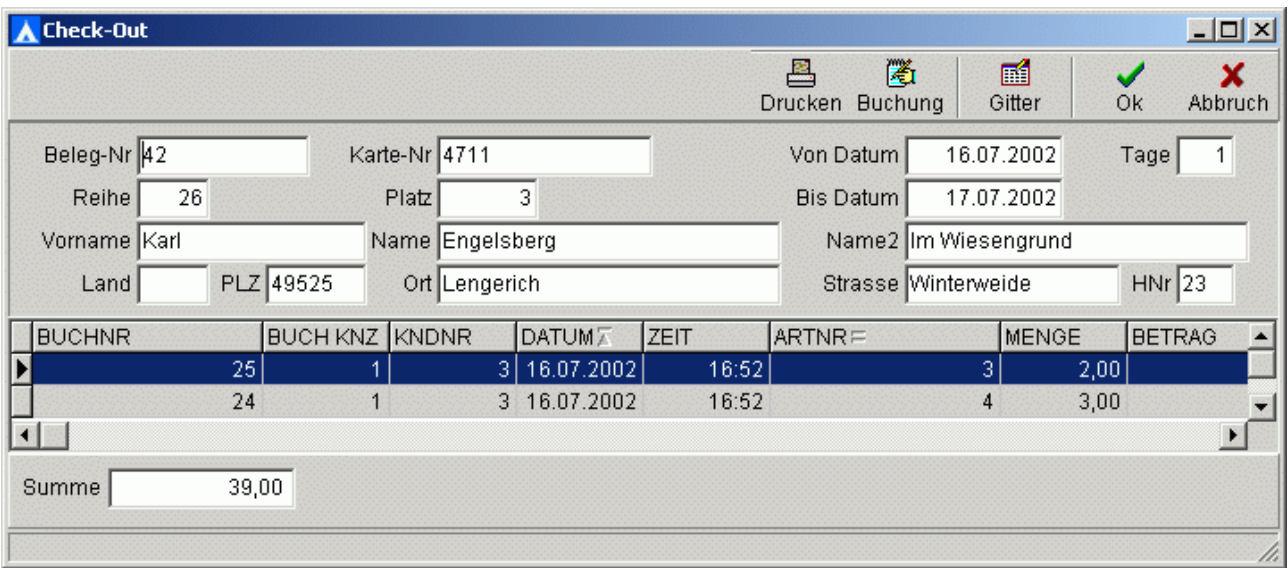

#### **Drucken**

Alle aufgeführten Positionen können durch Betätigen des Buttons Drucken quittiert werden. Hierzu wird ein im Kennsatz hinterlegtes, nach Anwenderwünschen aufgebautes Layout verwendet.

#### **Check.Out - Datenübergabe an Kasse**

Wenn Kassen angeschlossen sind erfolgt beim **Check-Out-Vorgang** je nach Voreinstellung, die Übergabe der Zahldaten an die Kasse und ein dortiges erneutes Eingeben der Zahldaten erübrigt sich.

Die Kasse wird für die der Bon-Ende-Funktion vorbereitet.

### **Visualisierung Hauptplatz**

Unter den Platzangaben wird der Haupt-Platz anhand einer Visualisierung dargestellt und Eingaben können direkt in die Buchungsmaske getätigt werden, die durch Auswahl mit der Maus aus dieser Visualisierung heraus aufgerufen wird.

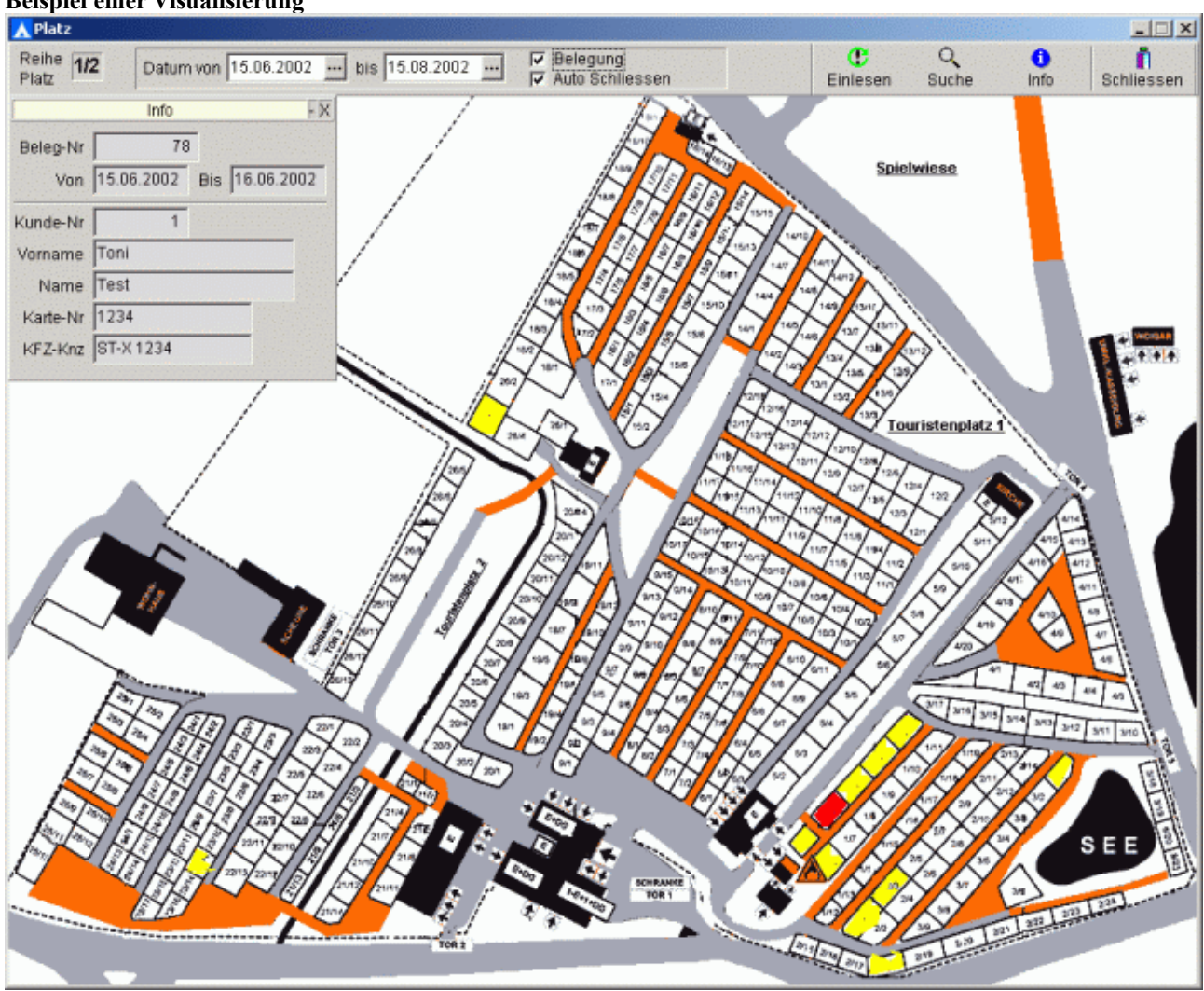

Alle Informationen werden als **Hint** (Hintergrundanzeige die beim Mauspositionieren zeitlich begrenzt erscheint) in einem Info-Fenster mit Angaben zum Gast, Platz, Belegzeitraum, Karten und erstem KFZ angezeigt.

Wenn eine Buchung vorgenommen werden soll kann die Maus auf den gewünschten Platz positioniert und die **Buchungsmaske** mit Enter oder Doppelklick der Maus aufgerufen werden

**Beispiel einer Visualisierung**

### **Belegungen**

Wenn generelle Belegungen für Zeiträume eingesehen, gepflegt oder neu erstellt werden sollen, kann dieses ohne den Aufruf der Visualisierungen direkt über den Menüpunkt Belegung erfolgen.

Die Eingabemaske ist stundenplanähnlich aufgebaut und erlaubt verschiedenen Einstellungen. Die Einteilung der Ansicht erfolgt über die Radiobuttons Tag / Woche.

Beispiel:Wochenweise Übersicht

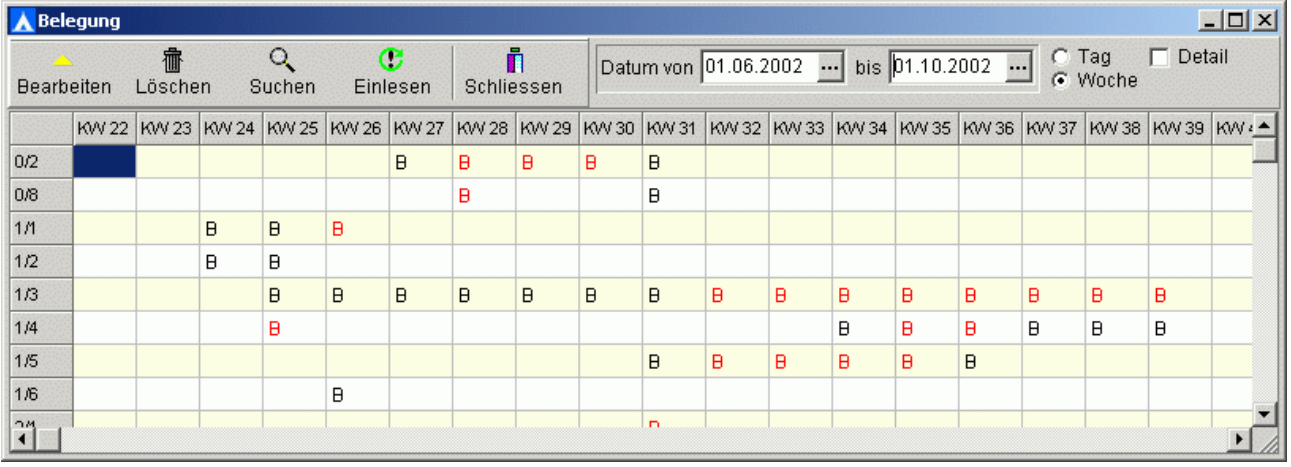

Alle mit einem **schwarzen B** gekennzeichneten Felder bezeichnen den Platz zur zugehörigen Woche als teilweise, alle mit einem **roten B** gekennzeichneten Felder bezeichnen den Platz zur zugehörigen Woche als vollständig belegt.

Die Eingabe von Daten sowie eine Änderung bestehender Daten ist möglich, wenn das entsprechende Feld mit der Maus markiert und mit Enter bestätigt oder mit der Maus doppelt angeklickt wird.

Es besteht eine Möglichkeit zur Anzeige aller freien Ferienplätze innerhalb eines vorgegebenen Zeitraumes.

#### **Zähler Abrechnung**

CamPos enthält eine Zählerabrechnung die das Abrechnen aller Zähler oder nicht abgerechneter Zähler ermöglicht.

# **Rechnungen**

Wenn eine Rechnung erstellt werden soll, zum Beispiel bei Dauercampern oder wenn ein Gast eine Rechnung wünscht, kann diese Rechnung über die entsprechende Funktion aufgerufen und erstellt werden.

Die Eingaben werden in ein Fenster getätigt, das vorhandener Rechnungen anzeigt.

- Die Rechnungsdaten enthalten
- die Adressdaten des Kunden
- allgemeine Daten wie das Rechnungslayout das verwendet werden soll und eventuelle Bemerkungen zur Rechnung
- die Rechnungspositionen aufgelistet in einer Tabelle
- die Zahlungsvorgänge
- Zahlungseingänge mit Datum
- Mahnungen mit Mahndatum
- der Zahlstatus
- Fertiggestellte Rechnungen können sofort oder später ausgedruckt werden.

### **Report-Menü**

Da CamPos eine Vielzahl verschiedener Reports, (Layouts, Listen, Auswertungen,...) unterstützt, können diese Reports komfortabel über das Menü aufgerufen werden.

Eine entsprechende Funktion ermöglicht es den gewünschten Aufruf-Name und den zugehörigen Report zu hinterlegen.

Campos enthält eien **integrierte Online-Hilfe** und zeigt die aktuelle Software-Version an. Wichtige **Hersteller** angaben z.B. für Hotline enthält das Fenster

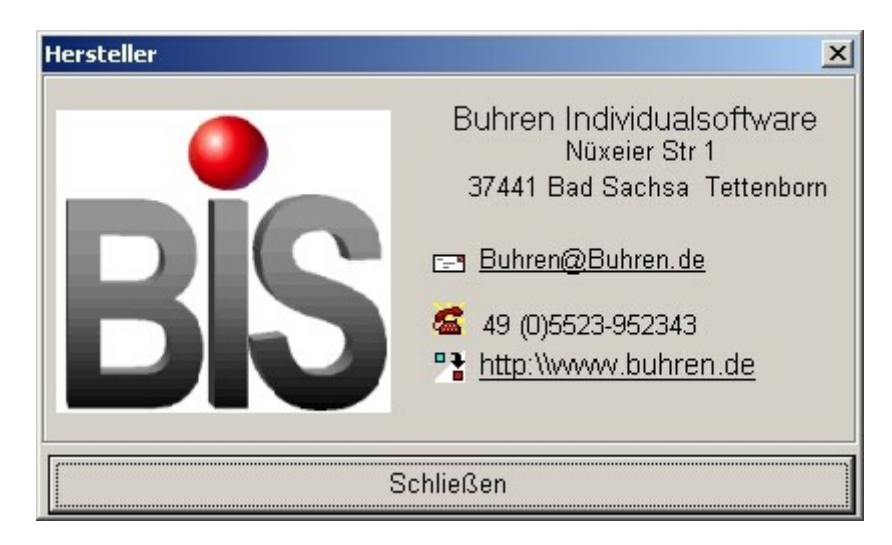

# **Kassenanbindung**

Um dem Kunden die Möglichkeit zu bieten, über ein vom Campingplatz-Betreiber gewähltes Medium, wie

- Magnetkarten
- **Transponder**
- Transponderkarten
- Barcode-Karten
- Variokarten
- ...

# jederzeit **bargeldlos auf sein Kundenkonto**

- Einkäufe zu tätigen
- die Gastronomie zu besuchen
- oder Dienstleistungen in Anspruch zu nehmen

kann CamPos mit **Kassen** verbunden werden.

#### **Optional XPos Kassensoftware**

Die Kasse startet im Verkaufsmodus und das Feld Menge ist mit 1 vorbelegt um ein zügiges Verkaufen zu ermöglichen.

Soll von einem Artikel eine größere Anzahl als 1 verkauft werden, kann

- die gewünschte Menge vor Eingabe der Artikelnummer eingegeben werden
- der Artikel in gewünschter Anzahl durch die Enter-Taste addiert werden.

Die Betätigung der Entertaste **übernimmt den Artikel** mit der gewählten Menge, dem Preis und der Summe **in die Bonpositionen**.

#### **Artikelnummer**

Die gewünschte Artikelnummer wird in das entsprechende Feld eingegeben.oder über eine **Auswahl** aus dem Artikelstamm ausgewählt.

#### **Bonende durch Wertkarte (Medium des Campingplatzes)**

Wenn Artikel und Menge gewählt und bestätigt wurden kann durch das Lesen des Mediums ein Bon-Ende bewirkt werden.

Weiteren Bearbeitungen im Verkaufsvorgang sind **Storno** bewirkt einen Zeilenstorno **Reset** bewirkt ein komplettes Zurücksetzen des aktuellen Bons mit Protokollierung des Vorgangs. **Bonende ohne Druck eines Kassenzettels Bonende mit Druck eines Kassenzettels**

# **Bon-Ende-Maske**

In der Bon-Ende-Maske wird der Zahlungsvorgang abgewickelt. Bezahlt ein Kunde in Bar, wird die gegebene Summe in das entsprechende Feld eingegeben und übernommen.

**Gemischte Zahlweise** ist möglich

durch Eingeben des Betrages, der in Bar bezahlt werden soll und anschließendes Lesen der Wertkarte oder

durch Einlesen der Wertkarte zur Zahlung und anschließendem Eingeben des gewünschten Barbetrags, der den Wertkartenanteil entsprechend korrigiert.

# **Druck von zusätzlichen Bons und Belegen** ist möglich.

Die Anwahl ob ein **Bondruck erfolgen oder unterdrückt** werden soll erfolgt durch Betätigen der Funktionstaste F3

# **Storno (nach abgeschlossenenm Verkauf)**

Die Stornofunktion ist Passwortgeschützt und kann nur von autorisiertem Personal durchgeführt werden.Wenn eine Autorisierung vorliegt, erfolgt der Storniervorgang in gleicher Weise wie der Verkauf. Der Preis ist hierbei negativ dargestellt.

#### **Bediener-Funktionen**

#### **Bediener anmelden**

An einer Kasse können mehrere Bediener gleichzeitig angemeldet sein.

Für jeden Bediener wird intern eine Bedienerdatei mit dem Dateinamen <Bediener-Nr>.bed angelegt, die alle Umsätze des Kassierers protokolliert.

Die Bedienerdateien werden beim Kassen - Z gelöscht.

Der jeweils zuletzt angemeldete gilt als aktueller Bediener. Sein Name wird in der Statuszeile der Kassenmaske angezeigt.

#### **Bediener abmelden**

Bevor ein Kassen-Z durchführt wird, sollten alle Bediener abmeldet sein.

Nach Anwahl der Funktion erfolgt die Sicherheitsabfrage "Bediener abmelden Ja / Nein" .

Eine positive Antwort öffnet ein Fenster zur Eingabemöglichkeit des Kassenbestandes.

Der eingegebene Betrag wird als Kassen-Istbestand übernommen.

Es erfolgt ein Ausdruck mit einer Gegenüberstellung des Kassen-Istbestandes und des Kassen-Solls mit eventuellen Differenzen auf einen Bon.

Anschließend wird die Bedienerdatei des abgemeldeten Bedieners gelöscht

#### **Bediener wechseln**

Sind mehrere Bediener gleichzeitig an einer Kassen angemeldet, kann ein Bedienerwechsel vorgenommen werden.

#### **Bediener Liste**

Um eine Übersicht zu erhalten, welche Bediener an einer Kasse angemeldet sind, kann dieses über den Aufruf der Bedienerliste erfolgen. Es erscheint ein Fenster, in dem alle angemeldeten Bediener angezeigt werden.

#### **Abschöpfung**

Soll aus einer Kasse Geld entnommen werden, kann das durch Anwahl des Punktes Abschöpfen vorgenommen werden.

- Abschöpfungen können nur durch Bediener mit einer entsprechenden Berechtigung vorgenommen werden.
- Die Entnahme wird auf einem Bon protokolliert.

#### **Kassensturz**

Zu jeder Zeit kann von autorisierten Personen ein Kassensturz vorgenommen werden.

# **Kassen - X / Bediener -X**

Ein Kassen-X oder Bediener-X kann nach Wunsch auf den Drucker oder Bildschirm erfolgen

# **Kassen - Z**

Bei Anwahl des Kassen-Z werden eventuell angemeldete Bediener abgemeldet. Nach Eingabe des Kassenbestandes

- erfolgt eine Ausgabe auf den Drucker,
- eine Protokollierung
- die Kasse wird beendet und gegebenenfalls auch direkt heruntergefahren.

#### **Journal**

Alle Kassenvorgänge werden in täglich neu angelegten Journalen protokolliert und als Dateien gespeichert.Der Name dieser Dateien setzt sich aus dem jeweiligen Tagesdatum im Format JJ-MM-TT mit der Endung .LOG zusammen.

**Hilfe-F**unktionen sind wie im Back-Office-Modul enthalten.

#### **Kasse beenden / Techniker Not-Aus**

Die Kasse wird vorschriftsmäßig ausschließlich über die Funktion **Kassen-Z** beendet. Ein Beenden über das Kreuzchen, eine Programm-Endefunktion oder ein Beenden durch vorschriftsmäßiges Herunterfahren des Kassenrechners werden verhindert.

Für Serviceleistungen oder Beenden ohne ein Kassen-Z existiert ein Techniker-Not-Ausgang. Diese Funktion ist über den Menüpunkt **Hilfe/Service** jedoch nur von autorisierten Personen zu erreichen. Für nichtautorisierte Personen ist dieser Menüpunkt hell dargestellt und nicht aktivierbar.

# **Kellnerkassen / Tischabrechnung**

Desweiteren können Kassen als Kellnerkassen mit Kellnerschloss und Tischabrechnung (auch bargeldlos) arbeiten.

XPos unterstützt eine Tischabrechnung, bei der im Gastronomiebereich Artikel auf einen Tisch oder einen Deckel verkauft werden können.

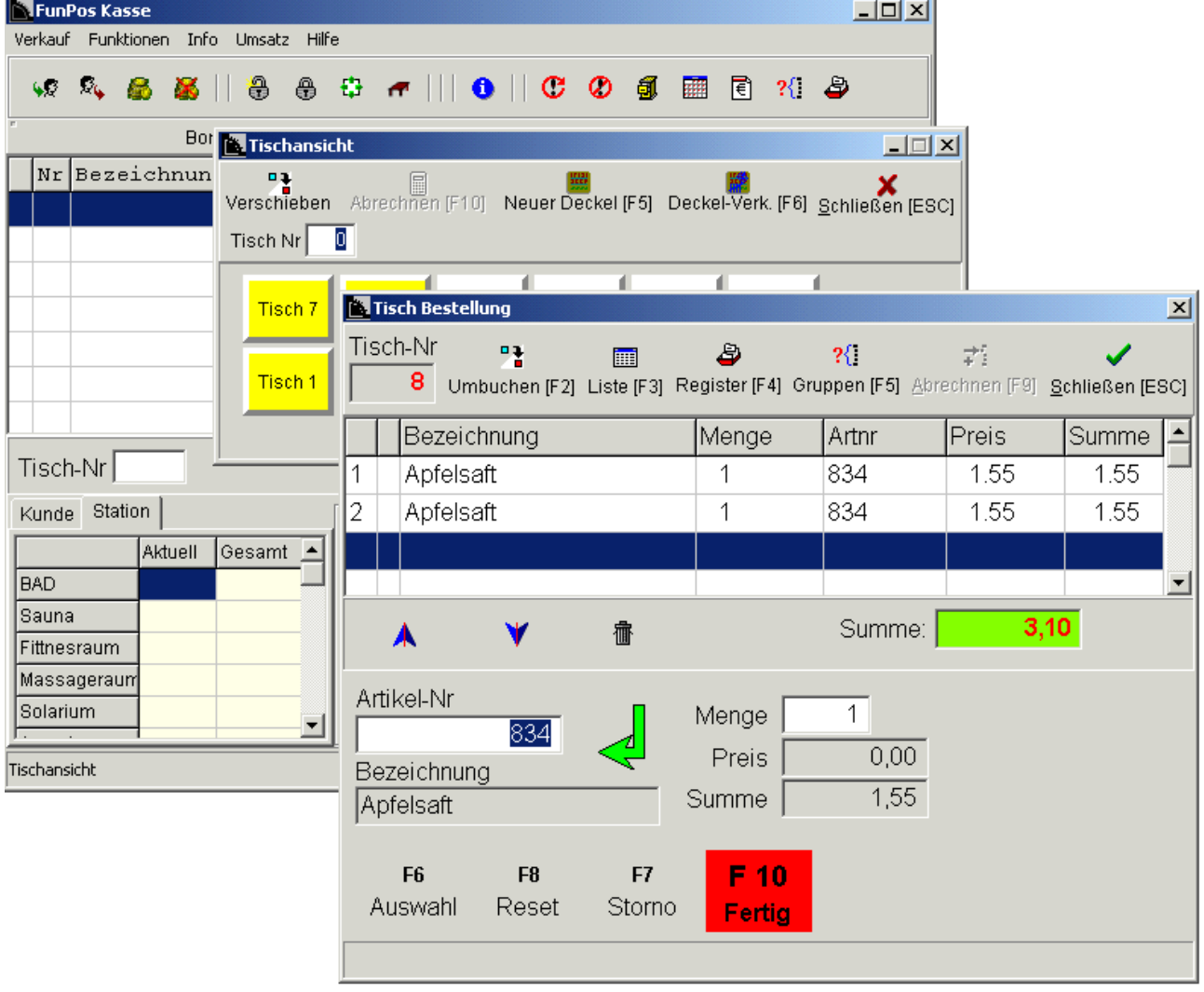

Je nach Betreiberwunsch, werden die Artikel auf einem oder mehreren Druckern (Theke, Küche) ausgegeben. Die Abrechnung der verkauften Positionen erfolgt in Bar oder mit den zugelassenen Zahlungsarten.

#### **Steuerrechner**

Da über CamPos verschiedene Steuermodule angesprochen werden können, kann eine entsprechende Steuerrechner-Software angebunden werden, die alle erforderlichen Steuerimpulse erzeugt, verwaltet und die erforderlichen Berechtigungen überprüft.

Der oder die Steuerrechner arbeiten bedienerlos und sind lediglich über das Netzwerk mit dem Back-Office verbunden.

Steuerungen können z.B. erfolgen für

- **Schranken**, die die Ein und Ausfahrt zum Platz regeln und unbefugten Fahrzeugen die Zufahrt verwehrt.
- **Drehkreuze / Gruppentüren**, z.B. bei kostenpflichtigen Bereichen wie Tennisplatz, Schwimmbad, Sauna, Solarium, ... um eine Buchung auf das Kundenkonto zu erzielen und den Zugang frei zu geben.
- **Warmwasserregelung bei Duschen**, die dem Kunden eine bestimmte Zeit oder eine bestimmte Menge warmen Wassers zur Verfügung stellt und die Inanspruchnahme entsprechend der Vorgaben auf dem Kundenkonto verbucht.

#### **Geldautomaten**

Eine Anbindung von Geldautomaten an CamPos ist möglich.

# **Server (Windows oder Linux)**

Auf dem Server befindet sich die zentrale Datenbank, auf die von allen Clients zugegriffen wird. **Windows-Server**

Der Server kann als **Windows Server** mit entsprechender **Client-Anzahl** eingerichtet werden.

### **Firebird-Server unter Linux**

Um eine **Netzwerk-Client-Unabhängige Serverlösung** zu nutzen kann CamPos auf einem Linux-Server eingerichtet werden, der keine Teilnehmerbeschränkungen bzw. Lizenzen enthält.

- Durch die höhere Datenzugriffsgeschwindigkeit kann der Server bereits auf vergleichsweise trägen PCs erstaunliche Resultate erzielen.
- Die User-Sicherheit ist durch die Einstellungen zu Benutzerabschottung während der Installation bereits vorgegeben.
- Durch das Entfallen von Lizenzgebühren beim Netzwerkbetrieb bleibt der Server-Einsatz im finanziell berechneten und überschaubaren Rahmen.
- Da Viren in der Regel nicht auf dem Linux-System gedeihen können, bleibt das Netzwerk von diesen Angriffen weitestgehend verschont.
- Wir bieten unseren CamPos-Kunden eine **fertig konfektionierte Serverlösung** unter **Debian GNU/Linux ab V.3 (Woody)**

Die Clients können mit den Betriebsystemen Win-XP , Windows7 oder höher ausgestattet sein

# **Schnittstellen**

CamPos kann über verschiedenen **Schnittstellen** mit anderen Softwaremodulen verknüpft werden oder Daten für andere Softwaremodule bereitstellen.

z.B. Finanzbuchhaltung, Lohn- und Gehaltsabrechnung, Warenwirtschaft,...

Hierzu sind in der Regel weitere Klärungen erforderlich, die im gegeben Fall getroffen werden können.

# **Hardware / Betriebssysteme**

#### **Server**

Der Server enthält die Datenbank auf die das Back-Office, die Kassen und die Steuerrechner zugreifen, sowie die Back-Office- und Kassensoftware. Je nach gewähltem Betriebssystem würden wir folgende Hardware als Minimalausstattung empfehlen:

Mindestanforderungen:

# **Windows-Server oder Alternativ Linux Server** Debian V 2.4

Hier kann ein PC aktuellem Standards verwendet werden.

# **Client-PC**

Zur Arbeit mit dem Back-Office oder der Kasse PC aktuellem Standards mit Netzwerkkarte, Tastatur, Maus Monitor 17 " oder TFT-Bildschirm

# **Steuerrechner**

Bei den Steuerrechnern kann eventuell auf vorhandene PC's zurückgegriffen werden.

#### **Kassensysteme**

Die Kassensoftware kann auf Standard-oder auf Mini-PCs mit entsprechender Peripherie, oder auf PC-Komplettkassen gestartet werden.

Da hier die Ansprüche des Anwenders stark variieren würden wir folgende Ausführung empfehlen: PC aktuellem Standards mit folgender Kassenpheripherie:

Bon-Drucker Epson TM Thermobon-Drucker (USB)

Kassenlade Schublade für Anschluss an Epsondrucker

Kundenanzeige seriell (wenn gewünscht)

Touch-Screen-Monitor (wird von der Software unterstützt)

oder 15" TFT Monitor, oder 9" VGA-Monitor

# **Mobile Datenerfassung**

Optional kann CamPos mit Android oder Windows Smartphones oder Tablets erweitert werden

Hier können Einträge durch den Platzwart vorgenommen werden oder eine Zählerablesung eingegeben werden, sofern diese nicht Online intern durch das System abgefragt werden.

Für Gastronomieeinsatz kann eine Tischabrechnung Ihrer Gäste im Restaurant verwendet werden. Tagesbestellungen Ihrer Gäste wie, Brötchen, Zeitungen, Getränke, etc können über das Gerät erfolgen

# **USV**

zum Ausfallschutz bei Stromausfall / Stromschwankungen

Alle erwähnten Markennamen können geschützte Warenzeichen der herstellenden Firmen sein.

# **Medien**

Als Medium zur Aushändigung an den Kunden kommen verschiedene Möglichkeiten in Betracht. Unterstützt werden in der vorliegenden Version

### • **Transponder / Transponderkarten**

Die einzelnen Medien variieren in Preis und Ausführung. Transponder sind in verschiedenen Ausführungen erhältlich. Sie können als Armband, als Schlüsselanhänger oder eventuell mit Werbeaufdruck als Transponderkarte eingesetzt werden. Zum Lesen werden verschieden starke Antennen angeboten, die einen Leseabstand zwischen einem Zentimeter bis zu einem Meter abdecken können.

#### • **Barcode-Karten**

Barcodekarten sind kostengünstig zu beziehen und können mit einem entsprechenden Barcode-Kartendrucker selbst bedruckt werden. Zudem steht eine Werbefläche zur Verfügung, die durch Werbung für den eigenen Campingplatz oder für Fremdwerbung z.B. der ortsansässigen Bank oder Versicherung und damit verbundenen Werbeeinnahmen verwendet werden kann. Gelesen werden die Barcode-Karten mit Scannern.

#### • **Magnetkarten**

Magnetkarten bieten ebenfalls eine Werbefläche, die durch Werbung für den eigenen Campingplatz oder für Fremdwerbung z.B. der ortsansässigen Bank oder Versicherung und damit verbundenen Werbeeinnahmen verwendet werden kann. Die Lesung erfolgt über Magnetkartenleser.

• **weitere Medien** auf Anfrage

# **Allgemeines**

Wir empfehlen unseren Kunden Hardware in Ortsnähe zu beziehen um in eventuellen Schadens oder Reparaturfällen unnötige Wartezeiten zu vermeiden und Kosten zu reduzieren, die durch Anfahrten entstehen könnten.

Alle Kabel-Verlege-, Netzwerk- und Elektroarbeiten sollten von autorisierten Betrieben vorgenommen werden.

# **Service**

# **Hotline**

Zu **CamPos** und **XPos** kann eine telefonische Hotline in Anspruch genommen werden. Zu Bürozeiten kann diese Hotline über unser Büro erreicht werden. Außerhalb der Bürozeiten steht eine Handy-Nummer zur Verfügung.

### **Software-Wartung**

Für die Software-Version wird ein Software-Pflegevertrag angeboten, der folgende Leistungen umfasst:

Bereitstellung jeweils neuer Software-Versionen, Dokumentationen und sonstiger Info unserer Software, der Datenbank oder sonstiger von uns verwendeter Softwaremodule Überspielen und Einrichtung neuer Versionen etc. per Internet-Fernwartung nach Terminabsprache und Freischaltung

Die Kosten der Software-Pflege betragen ab 2 % des Softwarepreises pro Monat.

Zusätzlich: Persönlicher Besuch und Installation von Software sowie Überprüfung und Administration des von uns gelieferten Gesamtsystems vor Ort nach vorheriger Terminabsprache. Die Preise hierfür entnehmen Sie bitte unserer aktuellen Preisliste